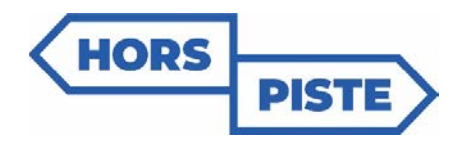

#### Volet **Exploration** – 2023-2024

# *Pas à pas – Étapes de réalisation de la recherche* Groupe EXPÉRIMENTAL

Vous trouverez dans ce pas-à-pas une description de l'ensemble des étapes reliées au volet recherche, ainsi que les liens vers les documents nécessaires. **Tous les documents se retrouvent également sur le [site web](https://sante-mentale-jeunesse.usherbrooke.ca/hors-piste/programme-secondaire/) du programme**, dans la section Volet Exploration – 1er cycle – Participation à la recherche

#### **Avant la collecte de données…**

#### *Dès que possible…*

- □ Informer l'équipe de soutien à l'implantation et la **coordonnatrice scientifique du Centre RBC** (**[hors-piste.recherche@USherbrooke.ca](mailto:hors-piste.recherche@USherbrooke.ca)**) de votre intention de participer à la recherche
- $\square$  Planifier une rencontre avec la coordonnatrice scientifique du Centre RBC [\(hors](mailto:hors-piste.recherche@USherbrooke.ca)[piste.recherche@USherbrooke.ca\)](mailto:hors-piste.recherche@USherbrooke.ca). Lors de cette rencontre :
	- $\checkmark$  Elle vous présentera les différentes étapes de réalisation de la recherche;
	- Elle vous présentera le **site internet du programme HORS-PISTE** auquel vous pourrez vous référer pour retrouver tous les documents utiles concernant la réalisation de la recherche (**<https://sante-mentale-jeunesse.usherbrooke.ca/hors-piste/programme-secondaire>**);
	- $\checkmark$  Vous pourrez l'informer de la date de votre rencontre de planification avec votre comité d'experts;
	- $\checkmark$  Vous pourrez l'informer des niveaux scolaires (sec 1 et/ou sec 2) et des groupes (nombre d'élèves total) ciblés par la collecte de données;
	- $\checkmark$  Vous pourrez aussi l'informer de la ou des date(s) fixée(s) pour réaliser la passation des questionnaires auprès des élèves.

#### *Dès la rentrée scolaire ou dès que vous décidez de participer à la recherche…*

- □ Acheminer un **courriel <sup>à</sup> tous les parents** des élèves visés par le programme à l'aide du **[canevas de](https://sante-mentale-jeunesse.usherbrooke.ca/wp-content/uploads/2023/08/canevas_courriel_consentements_informatises_2023-2024.docx)  [courriel.](https://sante-mentale-jeunesse.usherbrooke.ca/wp-content/uploads/2023/08/canevas_courriel_consentements_informatises_2023-2024.docx)** Ce courriel comporte :
	- $\checkmark$  L'information sur le programme HORS-PISTE et le projet de recherche;
	- Des liens vers des **capsules vidéo** pour présenter aux parents le programme HORS-PISTE, la recherche ainsi que la démarche à suivre pour donner leur consentement à la recherche;
	- Le **lien internet pour l'obtention du consentement destiné aux parents** d'élèves de moins de 14 ans [\(https://hors-piste.usherbrooke.ca/a/consentement-parent\)](https://hors-piste.usherbrooke.ca/a/consentement-parent).

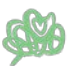

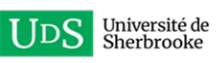

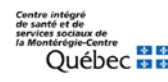

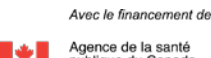

Veuillez noter que le consentement des parents est effectif pour une période de 2 ans. Si vous avez participé à la recherche l'année précédente, les consentements obtenus pour vos élèves de secondaire 1 sont donc encore valides pour l'année en cours en secondaire 2. Nul besoin de relancer les parents pour obtenir leur consentement de nouveau.

 $\Box$  Identifier une personne responsable de la collecte de données dans votre école

#### *Quelques semaines avant la collecte de données…*

- □ Faire remplir le **[questionnaire sur l'environnement socio-éducatif](https://hors-piste.usherbrooke.ca/a/exploration-environnement-socio-educatif)** par un membre de l'équipeécole, si possible **avant** l'implantation du programme.
- $\square$  Dans les 2 semaines avant la passation du questionnaire Temps 1 aux élèves, acheminer 1 ou 2 **rappels du courriel adressé aux parents** afin de maximiser l'obtention des consentements à la recherche.
- $\Box$  Identifier une stratégie qui permettra aux élèves participants d'avoir en main leur code permanent et leur numéro de groupe.

Voici quelques idées :

- $\checkmark$  Imprimer des étiquettes autocollantes comportant les informations requises, à remettre aux élèves, lors de la collecte de données;
- $\checkmark$  Imprimer une liste d'élèves par groupe-classe à remettre à l'enseignant ou l'enseignante, comportant les informations requises. Il est possible de découper cette liste en languettes de manière à fournir, lors de la collecte de données, un papier à chacun des élèves;
- $\checkmark$  Demander aux élèves d'avoir en main leur carte étudiante si le code permanent y apparait, et indiquer le numéro de groupe au tableau. Si vous choisissez cette option, il est recommandé de tout de même fournir à l'enseignant ou l'enseignante une liste d'élèves sur laquelle apparaissent les informations requises pour celles et ceux qui n'auraient pas leur carte en main.
- $\Box$  Ajouter aux favoris des ordinateurs qui serviront lors de la collecte de données l'adresse URL suivante : https [://hors-piste.usherbrooke.ca/a/explo-eleve](https://hors-piste.usherbrooke.ca/a/explo-eleve)

#### *Une semaine avant la passation du questionnaire Temps 1 pour les élèves (pré-test avant le début des ateliers)…*

□ La coordonnatrice du Centre RBC vous fera parvenir votre **code d'accès** afin de consulter la liste des élèves pour lesquels vous avez obtenu un consentement à la recherche. Vous pourrez consulter cette liste jusqu'à la dernière minute pour identifier si vous avez obtenu des consentements additionnels, à partir du lien suivant : https [://hors-piste.usherbrooke.ca/a/acces](https://hors-piste.usherbrooke.ca/a/acces-consentement-ecole)[consentement-ecole](https://hors-piste.usherbrooke.ca/a/acces-consentement-ecole)

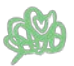

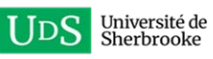

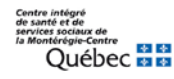

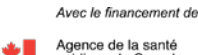

 $\square$  En consultant la liste d'élèves pour lesquels vous avez obtenu un consentement, si vous identifiez des **codes permanents** d'élèves qui sont **manquants ou erronés**, merci de faire parvenir à la coordonnatrice du Centre RBC la liste de consentements avec les informations manquantes ou corrigées identifiées en jaune afin qu'elle puisse les ajouter ou les corriger sur la plateforme **AVANT la collecte de données** afin que tous les élèves puissent accéder au questionnaire au moment venu.

# **Au moment de la passation du questionnaire Temps 1 pour les élèves (pré-test)…**

- $\Box$  Remettre à l'adulte responsable de la passation ou à la personne enseignante, pour chacun des groupes de passation, les documents suivants :
	- Les **codes permanents des élèves pour lesquels un consentement a été obtenus** (élèves de moins de 14 ans), ainsi que le numéro de groupe, selon la stratégie privilégiée (étiquettes autocollantes, liste d'élèves, etc.);
	- Le document décrivant **[les consignes à donner aux élèves](https://sante-mentale-jeunesse.usherbrooke.ca/wp-content/uploads/2022/09/consignes_collecte_Exploration_T1_2022-2023.pdf)**;
- $\square$  Les élèves de 14 ans et plus pourront donner leur consentement eux-mêmes sur le site de la collecte de données [\(https://hors-piste.usherbrooke.ca/a/explo-eleve\)](https://hors-piste.usherbrooke.ca/a/explo-eleve), avant de commencer à compléter le questionnaire

## **Après la passation du questionnaire Temps 1 pour les élèves…**

 $\Box$  Informer la coordonnatrice scientifique [\(hors-piste.recherche@](mailto:hors-piste.recherche)USherbrooke.ca) que le Temps 1 de la collecte de données auprès des élèves est terminée.

## **Avant la fin de l'animation des ateliers du programme HORS-PISTE**

- $\Box$  Informer la coordonnatrice scientifique du Centre RBC de la date prévue de la fin de l'animation des ateliers du programme et de la ou des dates prévue(s) pour la réalisation du temps 2 de la passation des questionnaires auprès des élèves (posttest).
- $\square$  Contacter votre APPR dédié du CISSS de la Montérégie-Centre afin de planifier votre rencontre de comité d'experts pour réaliser le bilan d'implantation.
- $\Box$  Identifier une stratégie qui permettra aux élèves concernés d'avoir en main, lors de la collecte de données temps 2, leur code permanent et leur numéro de groupe.

\* *Seuls les élèves ayant participé à la collecte de données T1 doivent être invités à compléter le questionnaire* 

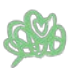

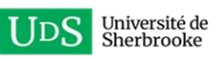

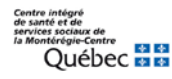

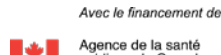

- $\Box$  Ajouter aux favoris des ordinateurs qui serviront lors de la collecte de données l'adresse URL suivante si cela n'a pas été fait lors de la collecte de données T1 : [https://hors](https://hors-piste.usherbrooke.ca/a/explo-eleve)[piste.usherbrooke.ca/a/explo-eleve](https://hors-piste.usherbrooke.ca/a/explo-eleve)
- $\Box$  Ajouter aux favoris des ordinateurs qui serviront lors de la collecte de données le lien suivant afin d'accéder au **questionnaire de satisfaction – élèves** qui peut être répondu une fois le posttest complété : [https://hors-piste.usherbrooke.ca/a/exploration-satisfaction-eleve](https://can01.safelinks.protection.outlook.com/?url=https%3A%2F%2Fhors-piste.usherbrooke.ca%2Fa%2Fexploration-satisfaction-eleve&data=05%7C01%7CEliane.Saint-Pierre.Mousset%40USherbrooke.ca%7C42d1c2e9ecb34d1e9abb08db9a65b842%7C3a5a8744593545f99423b32c3a5de082%7C0%7C0%7C638273533891888000%7CUnknown%7CTWFpbGZsb3d8eyJWIjoiMC4wLjAwMDAiLCJQIjoiV2luMzIiLCJBTiI6Ik1haWwiLCJXVCI6Mn0%3D%7C3000%7C%7C%7C&sdata=oBu4YVv6INO5oQDmJ3L8wIyLevGIxS14oY6faHm8bWw%3D&reserved=0)

### **Après la réalisation de tous les ateliers du programme HORS-PISTE**

- □ Inviter les personnes animatrices à compléter un **[journal de bord](https://hors-piste.usherbrooke.ca/a/exploration-journaux-de-bord)** concernant tous les ateliers animés (1 seul journal de bord par personne animatrice). Partager le lien à votre équipe de personnes animatrices.
- □ Acheminer un **courriel à toutes les personnes enseignantes** des élèves visés par le programme (pas seulement les personnes animatrices du programme) afin de leur demander de compléter le **[questionnaire de satisfaction –](https://hors-piste.usherbrooke.ca/a/exploration-satisfaction-enseignant-intervenant) enseignants**. Vous pouvez utilise ce **[canevas de courriel](https://sante-mentale-jeunesse.usherbrooke.ca/wp-content/uploads/2022/09/courriel_enseignants__sondage-de-satisfaction_2022-2023-1.docx)**.
- □ Acheminer un **courriel à tous les parents** des élèves visés par le programme afin de leur demander de compléter le **[questionnaire de satisfaction -](https://hors-piste.usherbrooke.ca/a/exploration-satisfaction-parent) parents**. Vous pouvez utiliser ce **[canevas de](https://sante-mentale-jeunesse.usherbrooke.ca/wp-content/uploads/2022/09/courriel_parents__sondage-de-satisfaction_Exploration_2022-2023.docx)  [courriel.](https://sante-mentale-jeunesse.usherbrooke.ca/wp-content/uploads/2022/09/courriel_parents__sondage-de-satisfaction_Exploration_2022-2023.docx)**

# **Au moment de la passation du questionnaire Temps 2 pour les élèves (posttest)…**

- $\Box$  Remettre à l'adulte responsable de la passation ou à la personne enseignante, pour chacun des groupes de passation, les documents suivants :
	- Les **codes permanents des élèves pour lesquels un consentement a été obtenus** ainsi que le numéro de groupe, selon la stratégie privilégiée (étiquettes autocollantes, liste d'élèves, etc.).
	- Le document décrivant **le[s consignes à donner aux élèves](https://sante-mentale-jeunesse.usherbrooke.ca/wp-content/uploads/2022/09/consignes_collecte_Exploration_T2_2022-2023.pdf)**

## **Après la passation du questionnaire Temps 2 pour les élèves (posttest)…**

 $□$  Informer la coordonnatrice scientifique [\(hors-piste.recherche@](mailto:hors-piste.recherche)USherbrooke.ca) que le Temps 2 de la collecte de données auprès des élèves est terminée.

## **Merci pour votre participation et bonne collecte !**

## *Programme HORS-PISTE*

*Centre RBC d'expertise universitaire en santé mentale* 

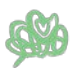

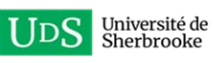

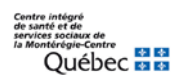

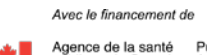